### Eclipse, Python, Git, and Vim Oh My!

Jesse Keating PRESENTED BY: Senior Software Engineer, Red Hat, Inc.

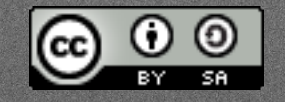

This work is licensed under a Creative Commons Attribution-ShareAlike 3.0 Unported License.

# Today's Topics

- · What is Eclipse?
- · Developing Python in Eclipse
- · Interacting with git in Eclipse
- · Using Vim with Eclipse

# What is Eclipse?

### Eclipse is...

- · not a cheesy vampire book
- · not a Japanese sports car
- · not a pack of gum
- · an Integrated Development Environment
- · (eclipse.org is much bigger than just the IDE)

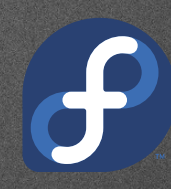

#### A quick tour

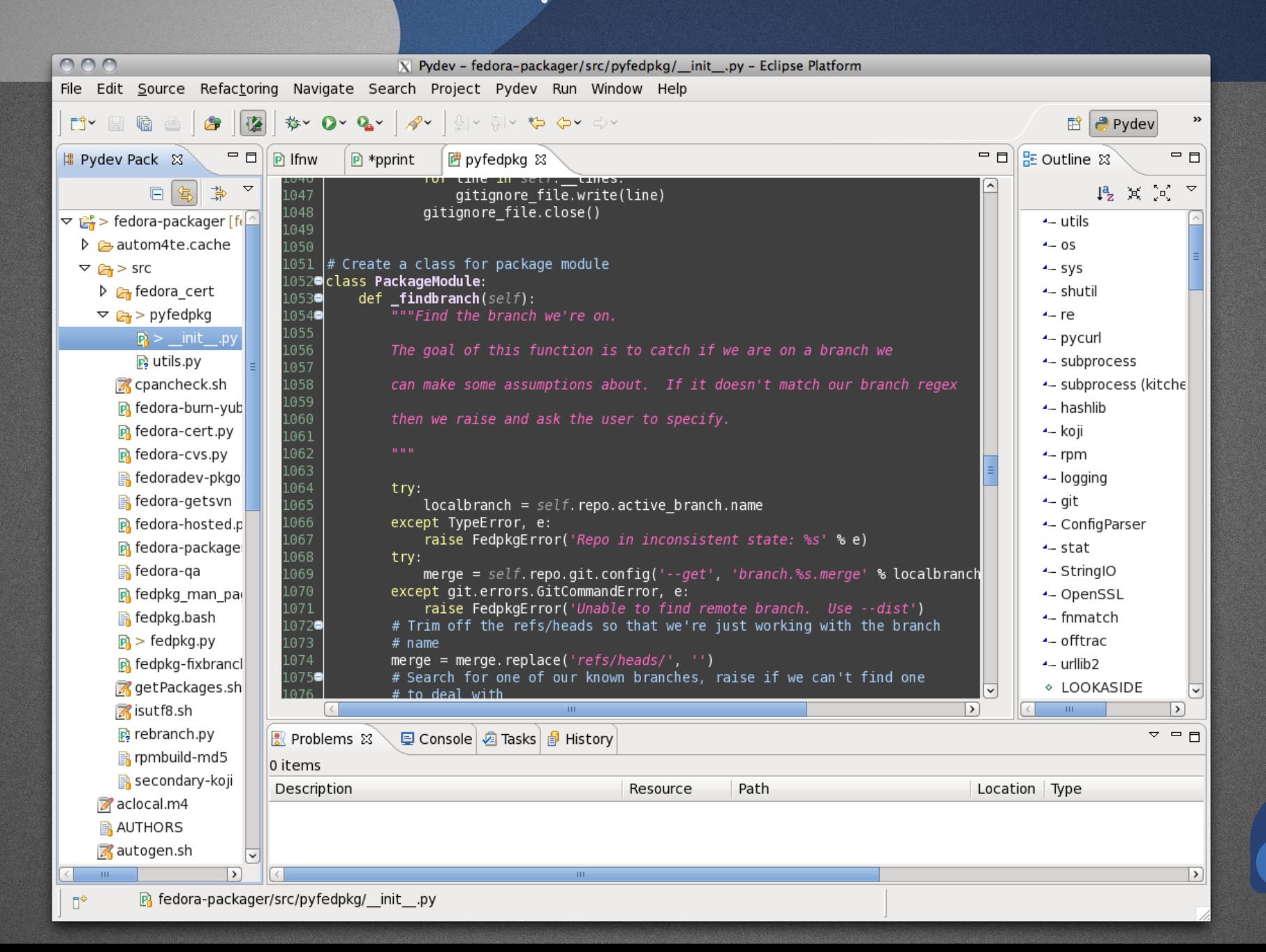

#### Features

#### · Editor

- · Multiple Perspectives
- · Execution Testing
- · Debugging
- · Team (source control) Interaction
- · Plugins to add lots more!

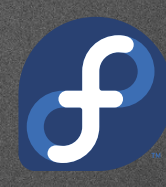

# **Editor**

- · Multiple tabs
- · Language colors
- · Code Completion
- · Whitespace management
- · (near) Real Time error checking
- · Code folding/collapsing
- · Spell checking
- · Much more

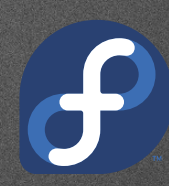

# Pydev Perspective Views

#### · Navigation and information

- · Project explorer
- · Source file outline
- · Errors
- · Console
- · History
- · Can be on their own or stacked
- · Can minimize or maximize

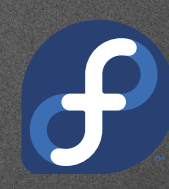

### Execution Testing

- · Multiple configurations
- · Custom app / interpreter arguments
- · Console output
- · Support for code coverage
- · Support for Google App Run
- · More with plugins

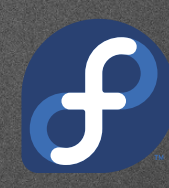

# Execution Testing

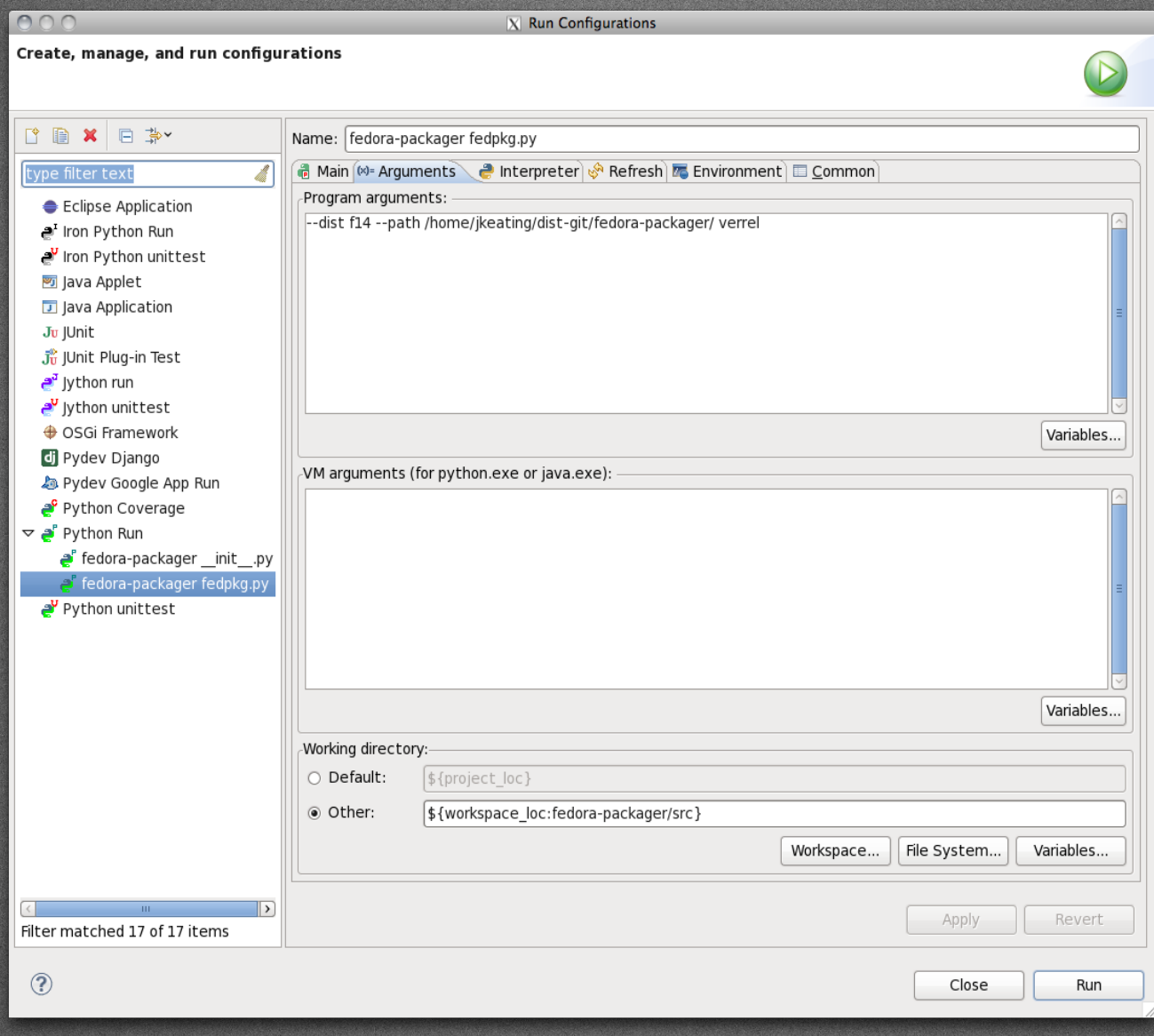

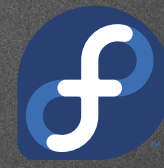

# Debug Perspective

- · Set breakpoints
- · Inspect stack data
- · Step into, over, return
- · Manually pause, resume
- · Multiple configurations (linked with run)
- · More with plugins

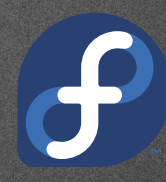

# Debug Perspective

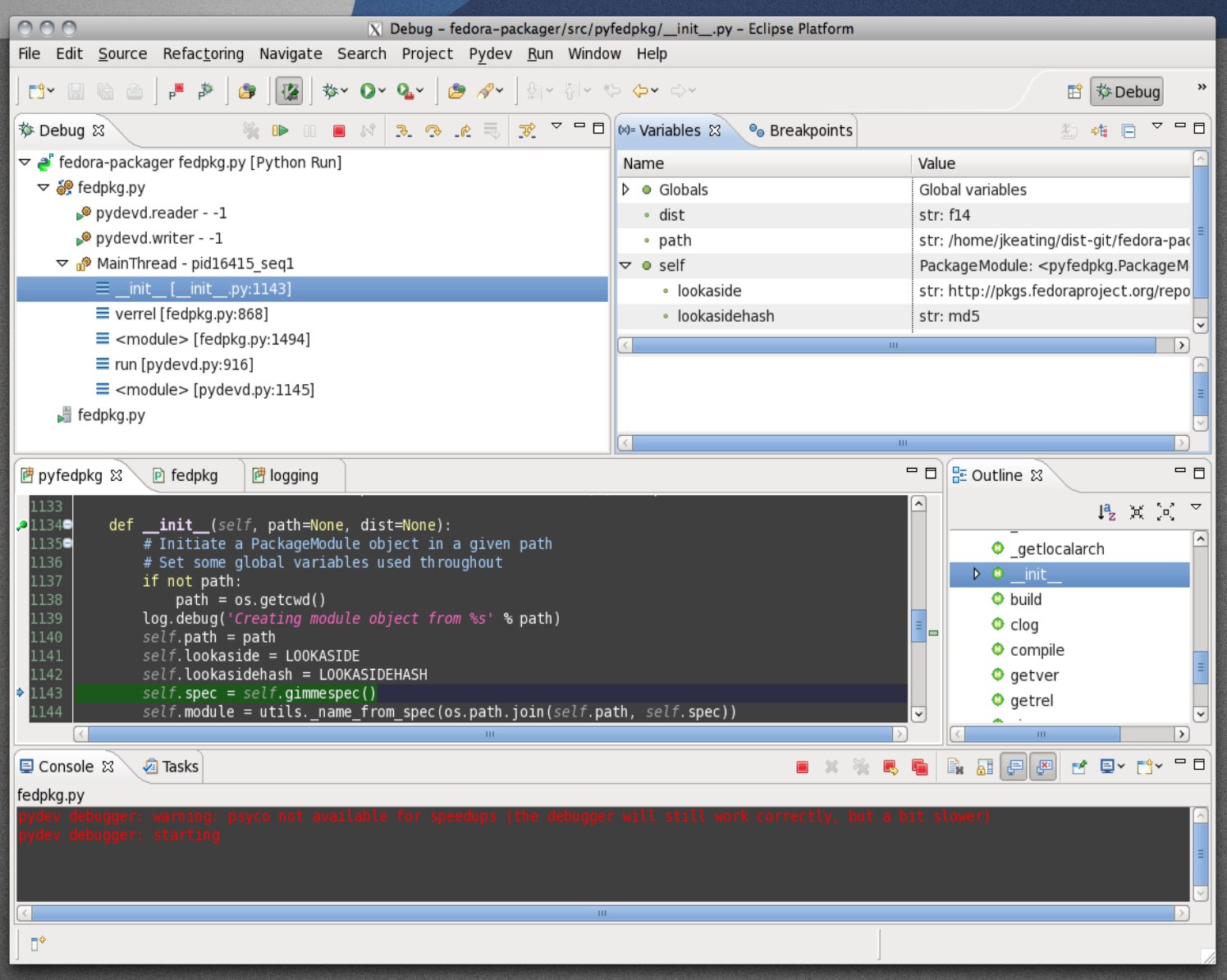

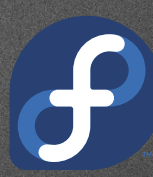

# Team Controls

#### · Interact with source control

- · commit
- · push
- · merge
- · tag
- · More...

· Support for a variety of SCMs (with plugins)

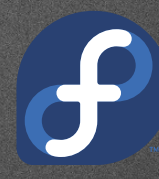

# Team Controls

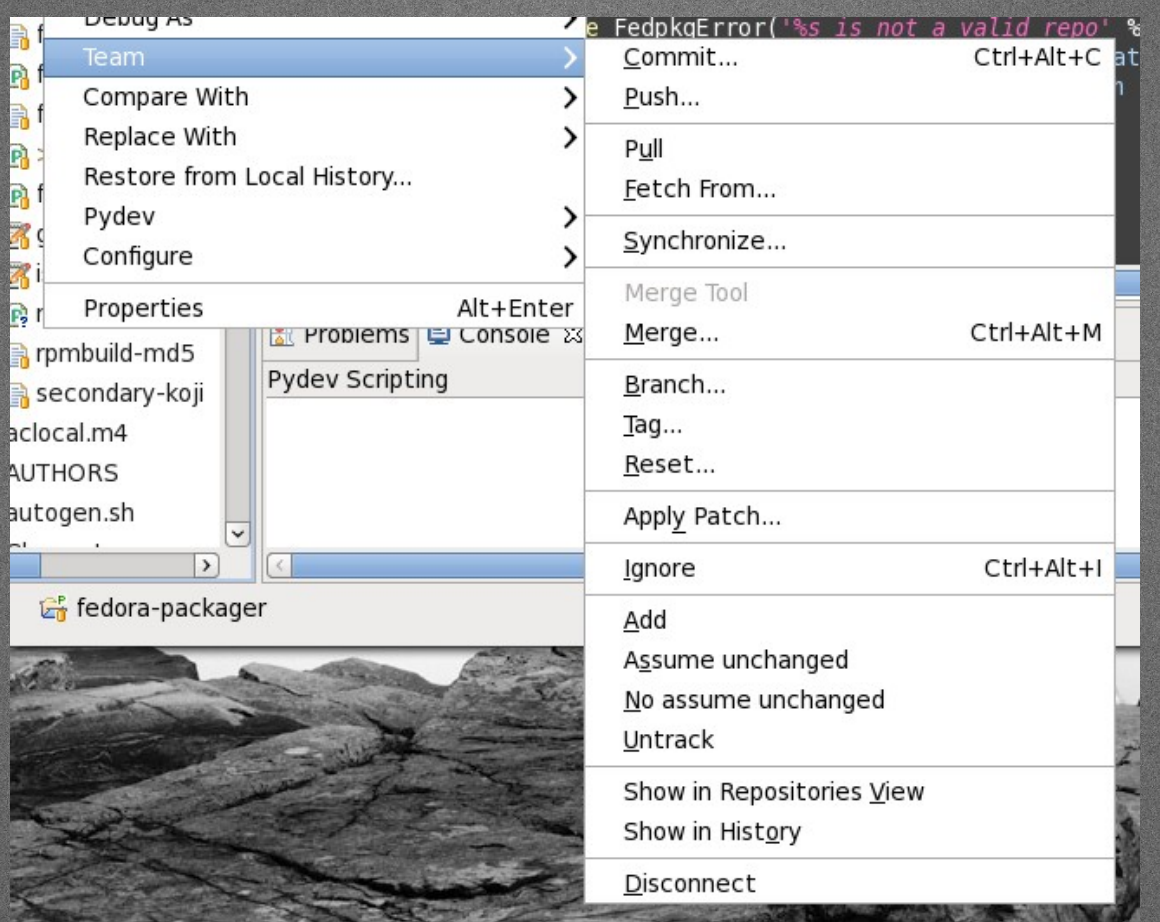

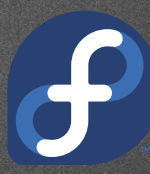

# Developing Python

#### Create a new Project

- · Create a pydev project
- · Create a new python package within the project
- · Create a new module within the package
- · Create a the script

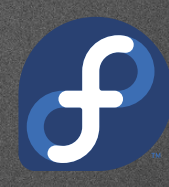

# Sling some Code

#### Setup a run

- · Make sure script is the active tab
- · "Console" view tab will automatically focus when output happens

### Setup a debug

- · Breakpoints are vitally important
	- · Cannot be on a blank line (lost lots of time to this one...)
	- · Do not have to save the file after adding a break point
- · Debug perspective will automatically launch as soon as a breakpoint is encountered
- · Can use console to evaluate statements

# Code Formatting

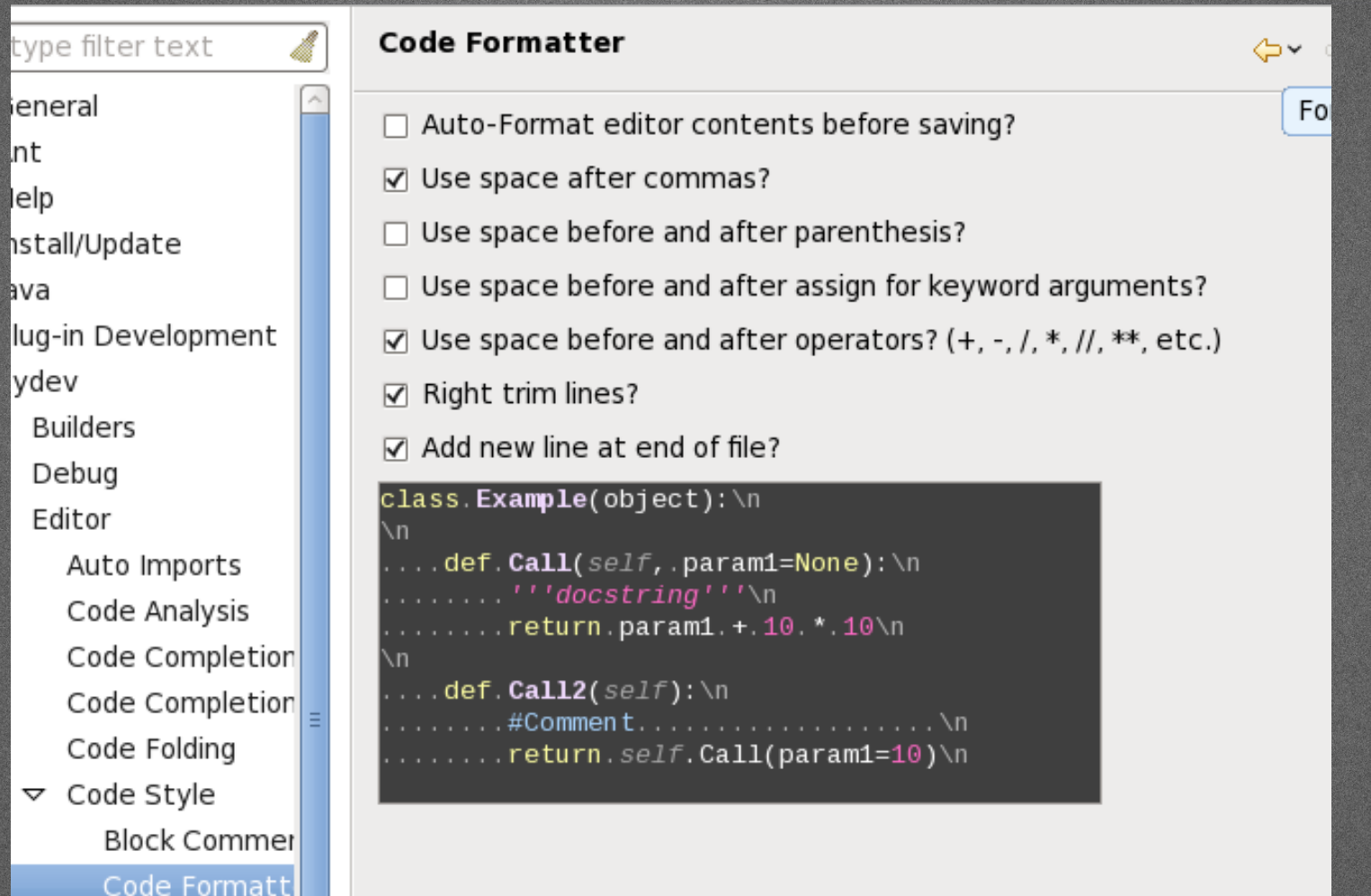

Docstrings

# Diffing

- · Can diff against local history
- · Could diff against previous SCM commits
- · Can revert all or parts

# Refactoring

- · Rename items
- · Create new methods from existing code
- · Inline / extract a variable

#### Interactive Console

- · Use a fresh python prompt
- · Send selected code to the console
- · Get execfile sent to console to continue playing with symbols

# Code Testing

- · Support for code unittests
	- · Pydev test runner
	- · Nose
	- · py.test
- · Support for code coverage
- · Support for pylint

# Interacting with git

### git Interaction

- · Can create new repo from existing project
- · Can create new project from existing repo
- · Can link existing project to existing repo

# Create a git repo from project

- · Share Project
- · Choose git
- · Create a new repository
- · Profit!

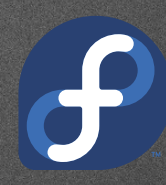

# Commit files to git

· No files exist in the repo by default, they have to be added/committed

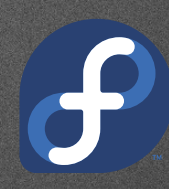

# Using git to aid development

- · Create branches for topic work
- · Diffing / committing
- · Creating patches
- · Resetting work
- · History and repository viewing
- · Merging
- · Tagging

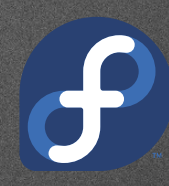

# Using Vim

#### vrapper

- · Wraps the current editor with vim like keybindings, rather than embedding vim itself
- · Easy to turn on/off without restarting eclipse
- · Still has command/insert modes
- · Not all commands or key sequences work though, and a few bugs.

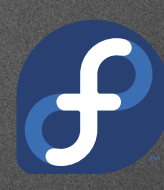

# Some quick vrapper features

- · Navigation (arrows or k,j,h,l)
- · Searching (/,?,n,N)
- · Change {word,line,etc} (c{w,\$,G,gg})
- · Undo / redo (u,R)
- · Repeat (.)
- $\cdot$  Yank / paste  $(y\{...\}, \{p, P\})$
- · Visual mode (v)
- · Command mode (:)

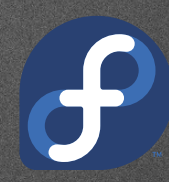

## Some quick vrapper features

- · Config file (.vrapperrc)
- · Macros (q[a-z])
- · Marks (m[a-z])

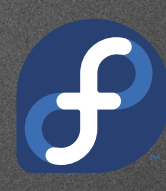

# What's missing?

- · Search and replace
- · Regex searching
- · Vim plugins

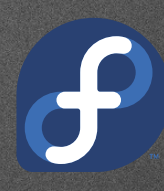

### Summary

- · Eclipse is a useful IDE
- · Developing python in Eclipse is awesome
- · Using git within Eclipse is handy
- · Using vim within Eclipse is a godsend!

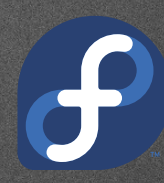

#### Questions?

#### jkeating@redhat.com CONTACT:

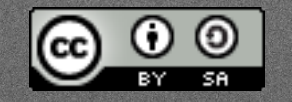

This work is licensed under a Creative Commons Attribution-ShareAlike 3.0 Unported License.